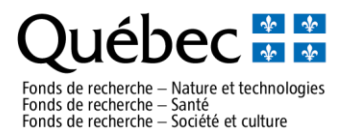

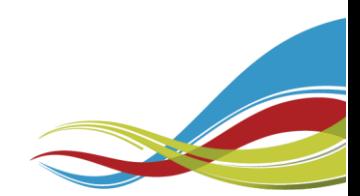

## **Création de compte FRQnet Instructions**

Pour soumettre une demande aux Fonds de recherche du Québec, toutes les personnes candidates et, le cas échéant, tous les membres de l'équipe (chercheur, chercheuse, cochercheur, cochercheuse) doivent obligatoirement être inscrits dans notre système FRQnet :

- **Si vous avez eu un compte avec le FRQNT/FRQS/FRQSC avant l'implantation du système FRQnet en 2017, vous pouvez le réactiver dès maintenant en accédant au [Portfolio électronique](https://frqnet.frq.gouv.qc.ca/portfolio/)** et en suivant les étapes mentionnées dans la capsule vidéo [Premier](http://com.frq.gouv.qc.ca/T/OFC4/L2S/5719/B2723263/Pf0F/741868/28022468/Kx1Kmw/2/750600/yoRUyxlr/I/754910/y6YV4w.html) accès à [votre profil.](http://com.frq.gouv.qc.ca/T/OFC4/L2S/5719/B2723263/Pf0F/741868/28022468/Kx1Kmw/2/750600/yoRUyxlr/I/754910/y6YV4w.html)
- **Si vous n'avez pas de compte FRQnet**, nous vous invitons à en créer un en accédant au [Portfolio électronique](https://frqnet.frq.gouv.qc.ca/portfolio/) et en suivant les étapes mentionnées dans la capsule vidéo [Créer un](https://www.youtube.com/watch?v=4dQLlWGWY8w&t=12s&list=PLqq3-vwFL2RL1yV6_RU5TrwbPVrp6hUlz&index=4) [nouveau](https://www.youtube.com/watch?v=4dQLlWGWY8w&t=12s&list=PLqq3-vwFL2RL1yV6_RU5TrwbPVrp6hUlz&index=4) compte.

**Pour toute problématique avec votre compte FRQnet**, communiquer par courriel avec le centre d'assistance du Fonds visé :

- Fonds de recherche Nature et technologies : [centre.assistance.nt@frq.gouv.qc.ca](mailto:centre.assistance.nt@frq.gouv.qc.ca)
- Fonds de recherche Santé : [centre.assistance.sante@frq.gouv.qc.ca](mailto:centre.assistance.sante@frq.gouv.qc.ca)
- Fonds de recherche Société et culture : [centre.assistance.sc@frq.gouv.qc.ca](mailto:centre.assistance.sc@frq.gouv.qc.ca)

**Il est important de ne pas créer un nouveau compte utilisateur en cas de changement d'adresse courriel***, car une multitude de données sont liées à ce compte et doivent être conservées (demandes, financement, CV commun canadien etc.). Pour changer votre adresse courriel, il faut simplement accéder à votre Portfolio avec votre ancienne adresse, puis la modifier dans l'onglet « Mon profil » du menu principal.*

FRQ : Procédures à suivre dans votre compte FRQnet Septembre 2021